## **Using the Settings App**

The Settings app, found on the Home Screen, is where you go to control most of your iPad's settings. All of the iPad settings in this chapter are available in the Settings app, so we'll take a look at Settings to be more familiar with it.

From the Home Screen, tap the **Settings** app.

The first time you open Settings, the General settings pane appears. Other settings panes appear in the left column. Tap one of the settings panes listed to the left to open it, or tap one of the buttons in the General settings pane to open that sub-pane.

The table below, *Settings*, describes the different settings panes.

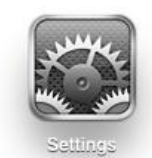

**Figure 3-1:** The Settings app icon.

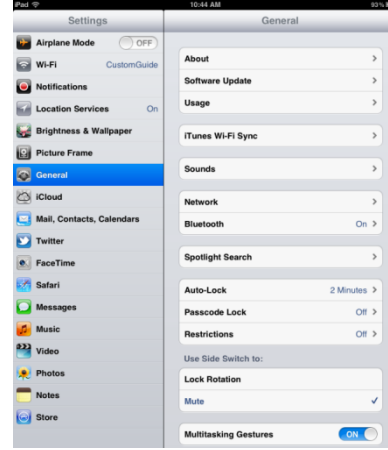

**Figure 3-2:** The Settings app, with the General settings pane open.

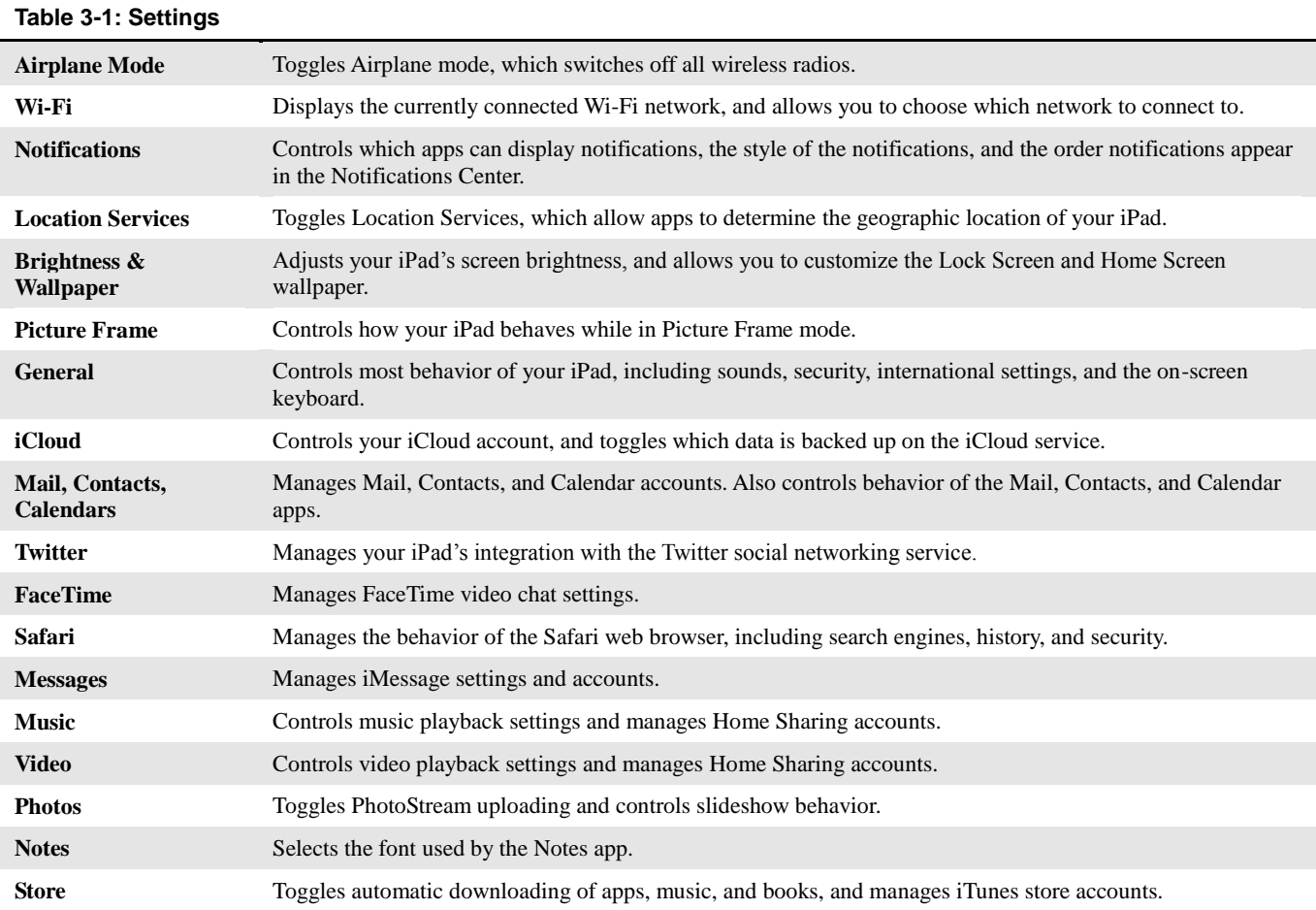